# www.Kama-Labs.com

(Assembly instructions and latest firmware you can find on my website)

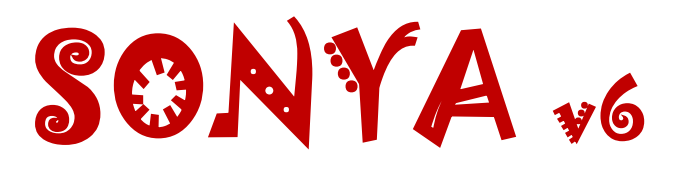

## **Made my own hands**  $\odot$ **Thanks for purchase!!! Features:**

\* 6x **IN-4** Russian NIXIE tubes (made in 1982-86) \* 4x INS-1 NIXIE separators (show am/pm and on/off of alarm) \* 32bit ESP32 processor \* Full control of clock via Wi-Fi \* Wi-Fi connection to PC or smartphone \* Motion sensor (no need burn tubes when nobody near) \* Synchronizing time and date from NTP server \* Over-the-air firmware update \* 12/24 hours mode \* 1 Alarm \* Temperature / humidity / pressure sensor \* 8 animations for digits \* Off clock at night by schedule \* Fade leading zero \* Smooth PCB routing \* Support remote control \* High-precision onboard time chip DS3231 \* Double Multicolour led glow (independent random color leds and **RGB** leds under each tube)

1

\* Adjustable brightness of **RGB** and AUTO leds \* **RGB** led (6 colors of backlight or autochange color mode) \* Adjustable high-voltage block. 150-190 volts. \* **IN-4** tubes works in static mode \* Correction of temperature \* Accurate to +/- 1 minute/year \* Date in format DD.MM.YY or MM.DD.YY or YY.DD.MM \* Backup battery. Data is not lost when power off \* Power source - DC 12V barrel plug 5.5mm/2.1mm ( "+" inside, "-" outside) \* Consuming current - 600mA \* Noiseless work Dimensions of the clock in case - 232mm(W) x 52mm(L) x 53mm(H)

#### **DANGER! HIGH VOLTAGE! (~165 volts)**

#### **How connect to Sonya clock via Wi-Fi:**

1)Turn on the clock.

- 2)Connect to "Kama-Labs" Wi-Fi network via your smartphone or PC. Password: nixieclock
- 3)Open browser and go to "sonya.local" or 192.168.4.1 or scan QR-code.
- 4)You will see page with all setting of Sonya clock.

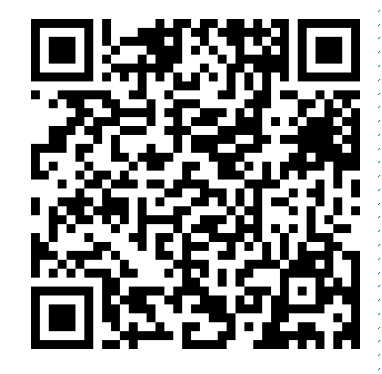

 $\mathcal{L}$ 

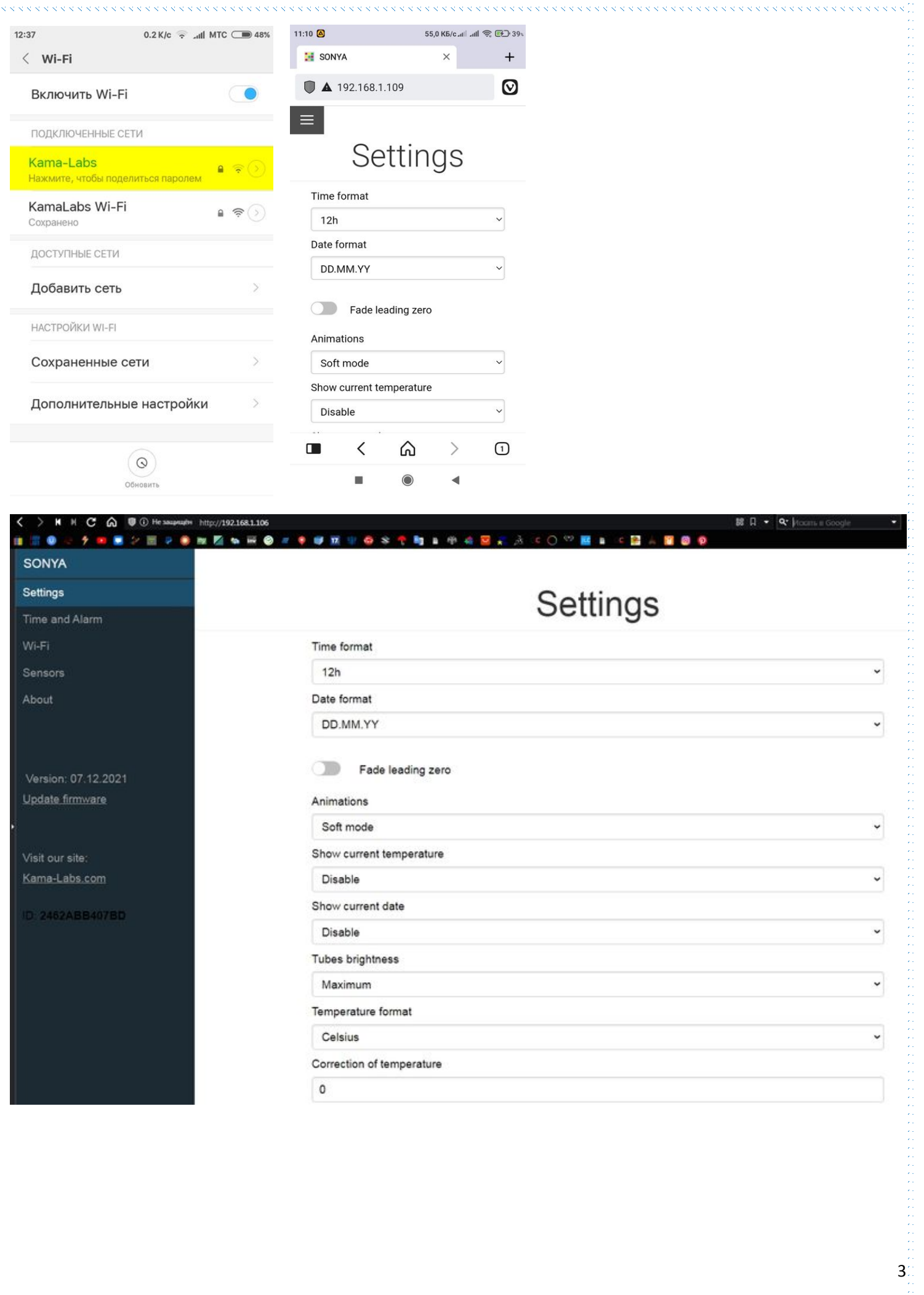

医皮肤

### **Connecting to home Wi-Fi network:**

Anuta clock can connect to your home Wi-Fi network and synchronize time from NTP server. Also you will have access to clock from any device connected.

- 1) Go to "Wi-Fi" in menu
- 2) Fill fields "Name of Wi-Fi network" and "Password of Wi-Fi network" of your Wi-Fi network
- 3) In "Wi-Fi mode" choose "Internet connection"

At now clock will connected to your Wi-Fi network. If you will press "0" key on remote control clock will show status and IP-address.

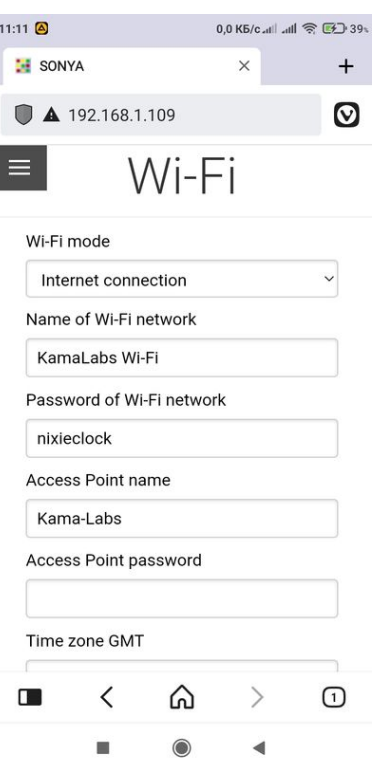

#### **How to update firmware:**

1) Go to [https://kama](https://kama-labs.com/manuals_and_firmwares)[labs.com/manuals\\_and\\_firmwares](https://kama-labs.com/manuals_and_firmwares) and check for new firmware version. Current version you can see here:

- 2) Click "Update firmware" link
- 3) Choose file with firmware
- 4) Click "Update". Done!

ElegantOTA

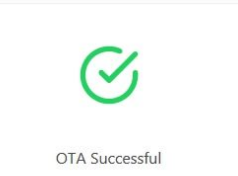

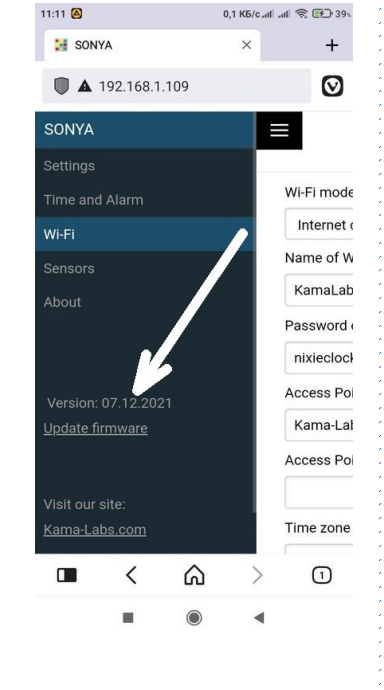

4

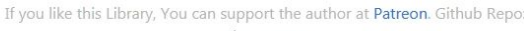

ElegantOTA

#### **How to use remote control:**

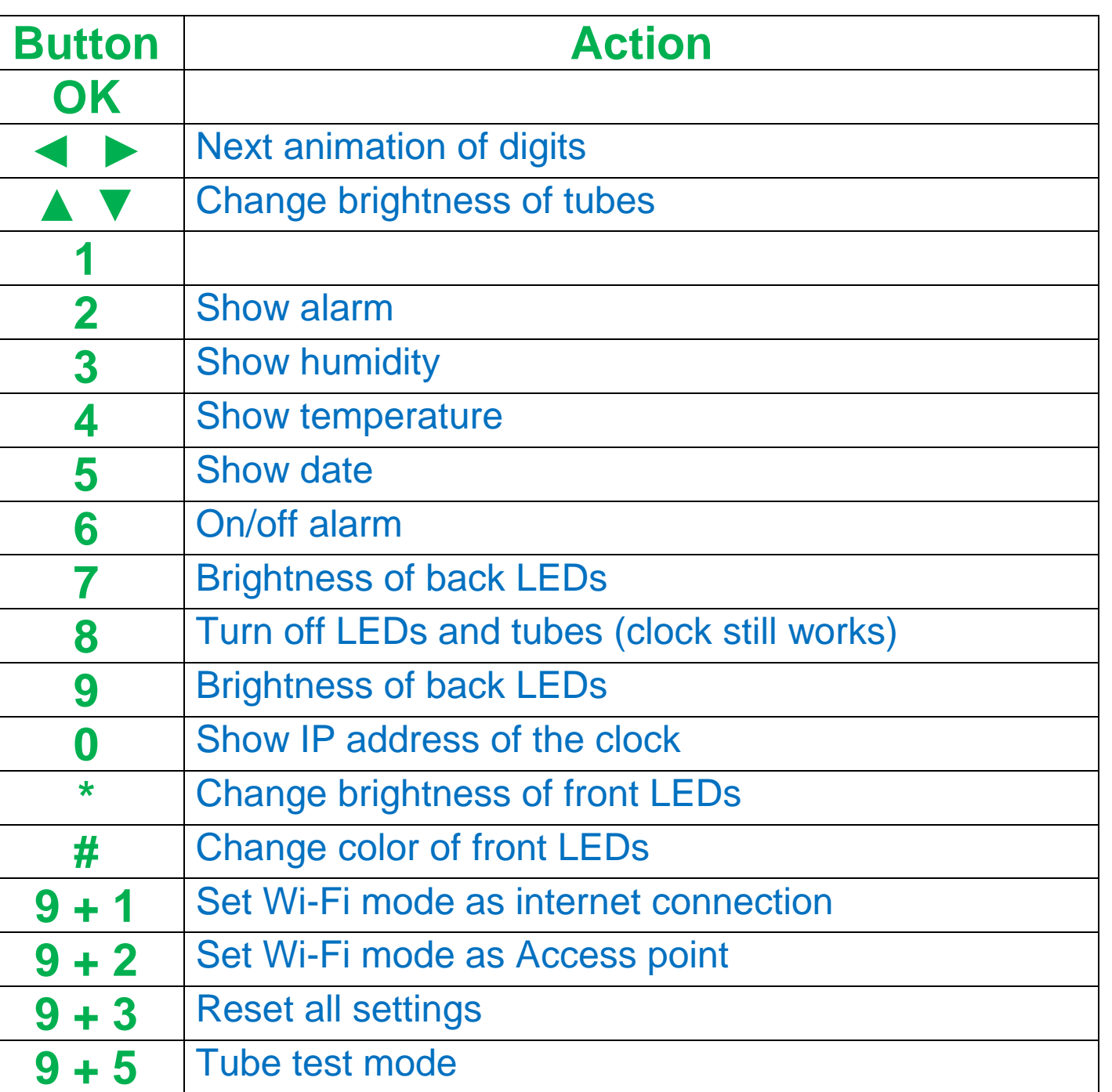

Look at backside of clock and there you will see orange LED. It show Wi-Fi status of clock:

- LED not glow the clock connected to you home Wi-Fi network;
- LED blink fast the clock try connect to you home Wi-Fi network;
- LED blink slow the clock in Access Point mode.

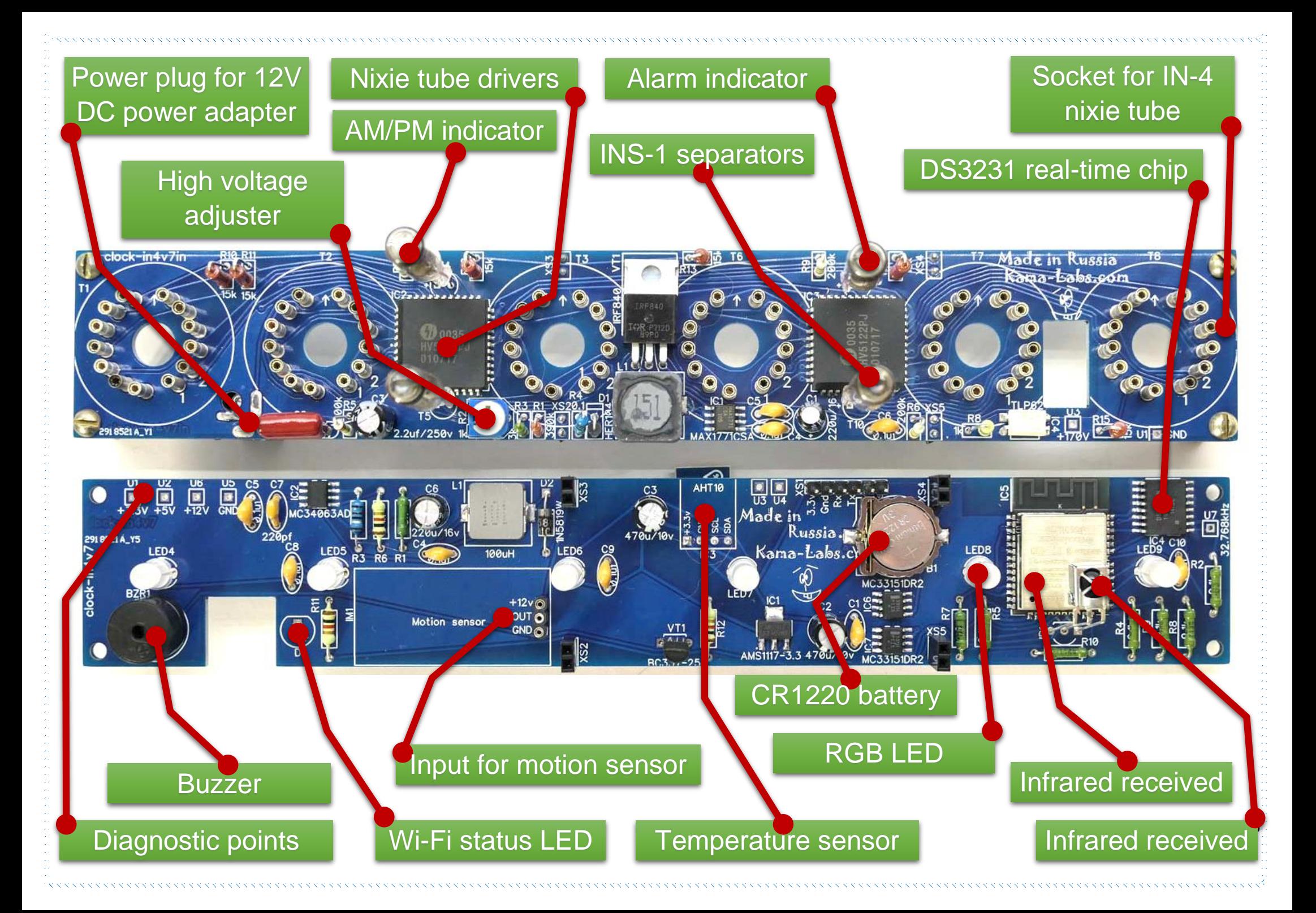